# CA Test Data Manager Community Webcast Series

TDM Portal - Using Shredder to Import/Export Data

Donald Gall Engineering Services Architect

Oct 13, 2016

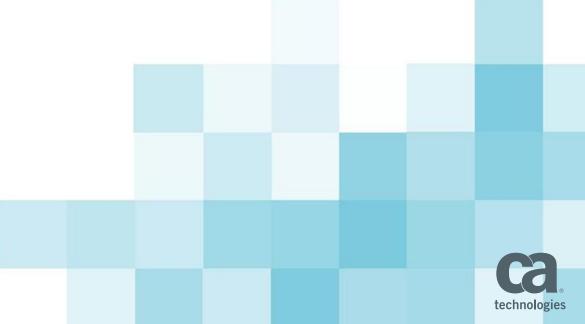

## What We'll Cover in Today's Webcast

- Overview
  - Description
  - List of Data Sources
- Flow Diagram
- Step by Step
  - Register/Import File
  - Create and Register derived Objects
  - Import Data
  - Define Data Generation Rules
  - Publish Data
  - Export Generated Data

#### Live Demo

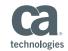

### OVERVIEW

- Description
  - Formerly a CLI Utility Shredder
  - Moved into the CA TDM Portal
    - Allows you to be able to generate test data from non-relational data sources
    - allows a test engineer to run through various scenarios to test their applications
- Data Sources
  - XSD
  - XML
  - WSDL
  - JSON
  - RR Pair
  - G-T Excel
  - CSV

- Pre-Requisites
  - Project and Version
  - Data Generator
  - Connection Profile

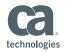

#### FLOW DIAGRAM

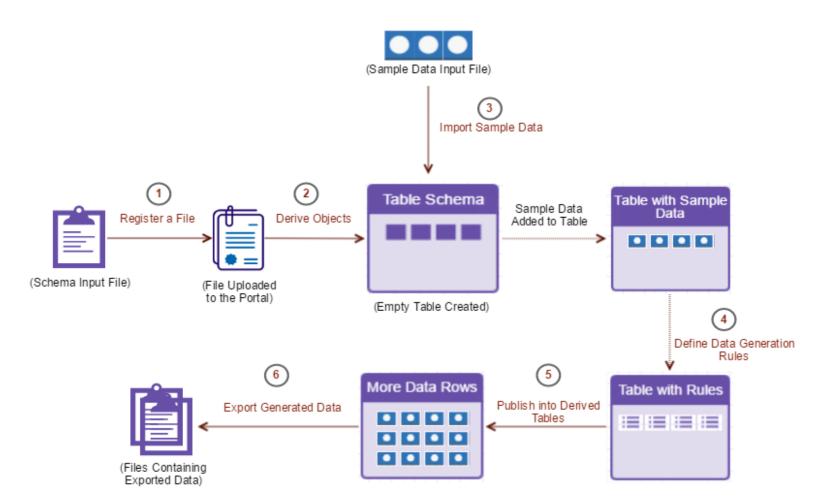

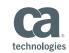

## **STEP BY STEP - REGISTER**

- Register file objects
  - 1<sup>st</sup> step
  - in context of a project and its version
  - various data manipulation operations

| = | CCA. Test Data       | Manage | er Portal |                |                                   |               |                  |                             |                                            |                   | Project: Pur | chase_Order [ 1.0 | ]                               | <b>→</b> |
|---|----------------------|--------|-----------|----------------|-----------------------------------|---------------|------------------|-----------------------------|--------------------------------------------|-------------------|--------------|-------------------|---------------------------------|----------|
| ♥ | Modeling             | ~      |           |                |                                   |               | ≡ 🤐 Te           | st Data Manag               | jer Portal                                 |                   |              |                   | Project: Purchase_Order [ 1.0 ] | - +      |
|   | Objects              |        | Objects   | REGISTER NEW ( | OBJECT(S)                         | CREATE GENER/ | 😽 Modeling       | ~                           |                                            |                   |              |                   |                                 |          |
|   | Variables            |        |           |                |                                   |               | Objects          |                             | Objects > Register New Object(             |                   |              |                   |                                 |          |
| 0 | Generators           |        | DELETE    |                |                                   |               | Variables        |                             | Register New Object(                       | (s)               |              |                   |                                 |          |
|   |                      |        |           | ObjectID       | Name                              |               | Generators       |                             | Object Type *                              |                   |              |                   |                                 |          |
| Ŷ | Self Service Flows   |        |           |                |                                   |               | 🖗 Self Service F | lows                        | XSD 🗸 🖣                                    | $\langle \square$ |              |                   |                                 |          |
|   |                      |        |           |                |                                   |               | Self Service C   | atalog                      | Name *                                     |                   |              |                   |                                 |          |
|   |                      |        |           |                |                                   |               | Submitted Re     | quests                      | Purchase_Order                             |                   |              | ~                 | $\triangleleft$                 |          |
|   |                      |        |           |                |                                   | Configuration | ~ ~              | File(s) to Upload *         |                                            |                   |              |                   |                                 |          |
|   |                      |        |           |                | Connection Pr                     | ofiles        |                  | Drag and Drop file (or clic | ψ.                                         |                   |              |                   |                                 |          |
|   |                      |        |           |                | <ul> <li>Access Contro</li> </ul> |               |                  |                             |                                            |                   |              |                   |                                 |          |
|   |                      |        |           |                |                                   |               | ALM Credentia    | ls                          | Unloaded Fline                             | _                 |              |                   |                                 |          |
|   |                      |        |           |                |                                   |               | Mail Server      |                             | Uploaded Files<br>PurchaseOrder_Schema.xsd |                   | Complete     | ٥                 |                                 |          |
|   |                      |        |           |                |                                   |               | DevTest Porta    | l                           |                                            |                   |              |                   |                                 |          |
| ₩ | Modeling ~           | Ohio   | orcerro u | EW OBJECT(S)   | CREATE GENERATOR                  | ٦             |                  |                             | > Advanced Settings                        |                   |              |                   |                                 |          |
|   | Objects              | Obje   |           | .W OBJECT(S)   | CREATE GENERATOR                  |               |                  |                             |                                            |                   |              |                   |                                 | REGISTER |
| - | Variables            | DELETE |           |                |                                   |               |                  |                             |                                            |                   | C Search     |                   |                                 |          |
| ٢ | Generators           |        | ObjectID  | Name           |                                   |               | Туре             | Status                      | Connection Profile                         | Schema Name       |              |                   |                                 |          |
| - | Self Service Flows   |        | 753       | Purchase_Order |                                   |               | XSD              | Registered                  |                                            | PurchaseOrder_    | 753          |                   |                                 |          |
|   | Self Service Catalog |        |           |                |                                   |               |                  |                             |                                            |                   |              |                   |                                 |          |

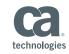

#### STEP BY STEP- DERIVED OBJECTS

- Create and register derived objects
  - represent relational tables
  - Convert the non-relational data model into a relational model
  - Register created relational tables

|                      |                                           |                      | technologies | Test Data M    | lanage   | r Portal                 | Project:                         | Purchase_Order [ 1.0 ]           | • 🕸 💿 | administrator 🔻 | ? |
|----------------------|-------------------------------------------|----------------------|--------------|----------------|----------|--------------------------|----------------------------------|----------------------------------|-------|-----------------|---|
|                      |                                           | *                    | Modeling     | 3              | >        | Objects > Purchase_Order |                                  |                                  |       |                 |   |
|                      |                                           | O                    | ) Generato   | ors            |          |                          |                                  |                                  |       |                 |   |
| 😑 🤃 Test Data Manag  | ger Portal                                | Project: Purchase_ 🍞 | Self Serv    | ice Flows      |          | Purchase_Order           |                                  |                                  |       |                 |   |
| ₩ Modeling V         |                                           |                      | Self Serv    | ice Catalog    |          | <b>Type</b><br>XSD       | Schema Name<br>PurchaseOrder_753 | Connection Pro<br>TDM-Shred-TARG |       |                 |   |
| Objects              | Objects > Purchase_Order                  |                      | Submitte     | ed Requests    |          | > Advanced Settings      |                                  |                                  |       |                 |   |
| Variables            | Purchase_Order                            | 0                    | Configura    | ation          | >        | Derived Tables           |                                  |                                  |       |                 |   |
| Generators           | Type Schema Name<br>XSD PurchaseOrder_753 |                      |              |                |          |                          |                                  |                                  |       | 1               |   |
| Self Service Flows   | Advanced Settings                         |                      |              |                |          |                          |                                  |                                  |       | ± / 0           |   |
| Self Service Catalog | Derived Tables                            |                      |              |                |          | Table Name               |                                  |                                  |       |                 |   |
| Submitted Requests   |                                           |                      |              |                |          | billTo                   |                                  |                                  |       |                 |   |
| Configuration >      | Root Element *                            |                      |              |                |          | item                     |                                  |                                  |       |                 |   |
|                      | purchaseOrder v                           |                      |              |                |          | items                    |                                  |                                  |       |                 |   |
|                      | Connection Profile *                      |                      |              |                |          | purchaseOrder_tdm_root   |                                  |                                  |       |                 |   |
|                      | TDM-Shred-TARGET ~                        |                      |              |                |          | shipTo                   |                                  |                                  |       |                 |   |
|                      |                                           |                      |              |                |          |                          |                                  |                                  |       |                 |   |
|                      | > Advanced Settings                       |                      |              |                |          |                          |                                  |                                  |       |                 |   |
|                      |                                           |                      |              |                |          |                          |                                  |                                  |       |                 |   |
|                      |                                           |                      | CRE          | ATE AND REGIST | fer tabl | ES                       |                                  |                                  |       |                 |   |

ANY WARRANTIES AND IS ALL MARKS USED HEREIN MAY BELONG TO THEIR RESPECTIVE COMPANIE PROVIDED FOR INFORMATIONAL PURPOSES ONLY. ANY FUNCTIONALITY DESCRIPTIONS MAY BE UNIQUE TO THE CUSTOMERS DEPICTED HEREIN AND ACTUAL PRODUCT PERFORMANCE MAY VARY.

technologies

COPYRIGHT © 2016 CA INC

#### **STEP BY STEP - IMPORT**

- Import sample data
  - Subsequently create data generation rules

Generators > Purchase\_Order\_Gen

Purchase\_Order\_Gen

Project

Purchase\_Order

SELECT TABLES

Description

Purchase\_Order\_Gen

|              |                        |                          |                     |                                             | ×            |  |  |  |  |
|--------------|------------------------|--------------------------|---------------------|---------------------------------------------|--------------|--|--|--|--|
|              | Objects > Purchase     | _Order                   | Import Data         |                                             |              |  |  |  |  |
| а            | Purchase_O             | der                      | Object Name         |                                             |              |  |  |  |  |
|              | Туре                   | Schema Name              | Connection Profile  | Purchase_Order                              |              |  |  |  |  |
|              | XSD                    | PurchaseOrder_753        | TDM-Shred-TARGET    | Document Group ID                           |              |  |  |  |  |
|              | > Advanced Settings    |                          |                     |                                             |              |  |  |  |  |
|              | Derived Tables         |                          |                     | > Advanced Settings                         |              |  |  |  |  |
|              |                        |                          |                     | File(s) to Upload *                         |              |  |  |  |  |
|              | Table Name             |                          |                     | Drag and Drop file                          | e (or click) |  |  |  |  |
|              | billTo                 |                          |                     |                                             | •            |  |  |  |  |
|              | item                   |                          |                     | Uploaded Files<br>Purchase_Order_Sample.xml | Complete 🛛 😒 |  |  |  |  |
|              | items                  |                          |                     | ☑ Import To Generator                       |              |  |  |  |  |
| Project:     | Purchase_Order [ 1.0 ] | • •                      | 📀 administrator 🕶 ? | Data Generator Connection *                 |              |  |  |  |  |
|              |                        |                          |                     | Purchase_Order_Gen v                        |              |  |  |  |  |
|              |                        |                          |                     |                                             |              |  |  |  |  |
| Project V    | ersion                 | Available for Self Servi | ce                  | ІМР                                         | ORT          |  |  |  |  |
| 1.0<br>5 CON | FIGURATIONS            | EDIT VARIABLES PL        | JBLISH              |                                             |              |  |  |  |  |
|              |                        |                          | # +r 🔥              |                                             |              |  |  |  |  |

| billTo | D         |                |         |              | Ŧ            | +r | ^ |
|--------|-----------|----------------|---------|--------------|--------------|----|---|
| Row    | *SHRED_ID | SHRED_GROUP_ID | country | name         | street       |    |   |
| 1      | 128       |                | US      | Robert Smith | 8 Oak Avenue |    |   |
|        | <         |                |         |              |              | >  |   |

ACTION

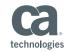

COPYRIGHT © 2016 CA, INC. ALL RIGHTS RESERVED. ALL MARKS USED HEREIN MAY BELONG TO THEIR RESPECTIVE COMPANIES. THIS DOCUMENT DOES NOT CONTAIN ANY WARRANTIES AND IS PROVIDED FOR INFORMATIONAL PURPOSES ONLY. ANY FUNCTIONALITY DESCRIPTIONS MAY BE UNIQUE TO THE CUSTOMERS DEPICTED HEREIN AND ACTUAL PRODUCT PERFORMANCE MAY VARY.

ca

Modeling

Self Service Flows

Self Service Catalog

ubmitted Requests

٠

 $\odot$ 

Ŷ

÷Ö

Test Data Manager Portal

>

### STEP BY STEP – Data Generation

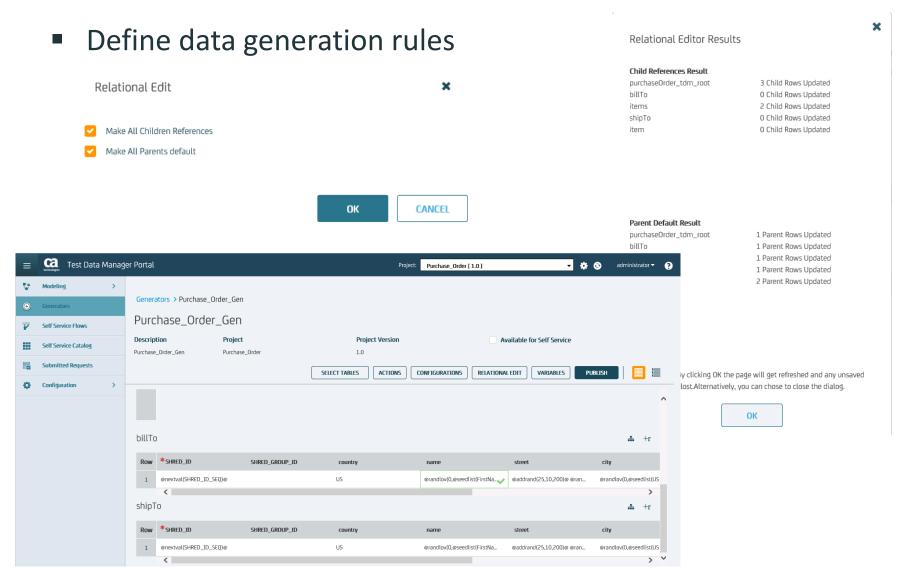

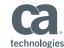

#### STEP BY STEP – PUBLISH DATA

Publish data into derived tables

| ≡  | CC. Test Data Man    |                              |                |    | Pro                  | oject:    | Purchase_Order [ 1.0 ] | •                                    | 🏟 📀 administ    | rator 👻 🕐     |                            |                   |            |             |                           |
|----|----------------------|------------------------------|----------------|----|----------------------|-----------|------------------------|--------------------------------------|-----------------|---------------|----------------------------|-------------------|------------|-------------|---------------------------|
| \$ | Modeling >           |                              |                |    |                      |           |                        |                                      |                 |               |                            |                   |            |             |                           |
| ۲  | Generators           | Generators > Purchase_Order_ | _Gen           |    |                      |           |                        |                                      |                 |               |                            |                   |            |             |                           |
| 7  | Self Service Flows   | Purchase_Order_G             | ien            |    |                      |           |                        |                                      |                 |               |                            |                   |            |             |                           |
|    | Self Service Catalog |                              | roject         |    |                      | t Version |                        | Available fo                         | or Self Service |               |                            |                   |            |             |                           |
|    | Submitted Requests   | Purchase_Order_Gen Pu        | urchase_Order  | (  | 1.0                  |           | . —                    |                                      | <b>r</b>        |               | <b>-</b>                   |                   |            |             |                           |
| ø  | Configuration >      |                              |                | l  | SELECT TABLES        | ACTIONS   |                        | ONFIGURATIONS RELATIONAL EDIT        | VARIABLES       | PUBLISH       |                            |                   |            |             |                           |
|    |                      |                              |                |    |                      |           |                        |                                      |                 |               | î                          |                   |            |             |                           |
|    |                      | billTo                       |                | =  | Ca Test Data         | Manador   | Port:                  | al                                   |                 | 4             | +r<br>Project: Duestance ( | 2-4-51.01         |            | <b>⇔⊚</b> ≈ | dministrator <del>v</del> |
|    |                      | Row *SHRED_ID                | SHRED_GROUP_I  |    | technologies         | Manager   |                        | erators > Purchase_Order_Gen > Publi | sh              |               | Project: Purchase_0        | Grder [ 1.0 ]     | Ţ          | **          |                           |
|    |                      | 1 @nextval(SHRED_ID_SEQ)@    |                |    | Modeling             | >         |                        | Publish From*                        |                 |               |                            |                   |            |             |                           |
|    |                      | shipTo                       |                | •  | Generators           |           |                        | All Schemas V                        | ]               |               |                            |                   | Search Tab | le Names    | ۹                         |
|    |                      |                              |                | Ŷ  | Self Service Flows   |           |                        | Table Name                           | Seq             | Rows in Table | Schema                     | Table Count       |            | 🔽 Include   |                           |
|    |                      | Row *SHRED_ID                | SHRED_GROUP_II |    | Self Service Catalog |           |                        | purchaseOrder_tdm_root               | 1               | 1             | PurchaseOrder_75           | 3 1               |            | 2           |                           |
|    |                      | 1 @nextval(SHRED_ID_SEQ)@    |                |    | Submitted Requests   |           |                        | billTo                               | 2               | 1             | PurchaseOrder_75           | 1                 |            | 2           |                           |
|    |                      |                              |                | \$ | Configuration        | >         |                        | items                                | 3               | 1             | PurchaseOrder_75           | 3 1               | 1          |             |                           |
|    |                      |                              |                |    |                      |           |                        | shipTo                               | 4               | 1             | PurchaseOrder_75           | 3 1               |            |             |                           |
|    |                      |                              |                |    |                      |           |                        | ltem                                 | 5               | 2             | PurchaseOrder_75           | @randrange(1,10   | )@         | <b></b>     |                           |
|    |                      |                              |                |    |                      |           |                        | Publish To*                          | 🗌 File          | _             |                            | Schema*           |            |             |                           |
|    |                      |                              |                |    |                      |           |                        | TDM-Shred-TARGET                     | ~               |               |                            | PurchaseOrder_753 |            | ~           | $\leq$                    |
|    |                      |                              |                |    |                      |           |                        | Repeat*                              |                 |               |                            |                   |            |             |                           |
|    |                      |                              |                |    |                      |           |                        | 5                                    | 1               |               |                            |                   |            |             |                           |
|    |                      |                              |                |    |                      |           | >                      | Variables Default Values V           | ]               |               |                            |                   |            |             |                           |
|    |                      |                              |                |    |                      |           |                        | Email                                | _               |               |                            |                   |            |             |                           |
|    |                      |                              |                |    |                      |           |                        |                                      |                 |               |                            |                   |            |             |                           |
|    |                      |                              |                |    |                      |           |                        | Schedule Publish                     |                 |               |                            |                   |            |             |                           |
|    |                      |                              |                |    |                      |           |                        | Now O Schedule                       | Dct 2016        |               |                            |                   |            | PUBLISH     | CANCEL                    |

technologies

#### STEP BY STEP – EXPORT DATA

 Export the generated data from derived objects into appropriate file formats.

| = | CC. Test Data Manag  | er Portal                |                                  | Project: Purchase_Order [ 1.0 ]     | 🔹 🏟 📀 administrator 👻 📀 |
|---|----------------------|--------------------------|----------------------------------|-------------------------------------|-------------------------|
| ₩ | Modeling ~           |                          |                                  |                                     |                         |
|   | Objects              | Objects > Purchase_Order |                                  |                                     | Export Data             |
|   | Variables            | Purchase_Order           |                                  |                                     | Connection Profile *    |
| ۲ | Generators           | Type<br>XSD              | Schema Name<br>PurchaseOrder_753 | Connection Profile TDM-Shred-TARGET | TDM-Shred-TARGET V      |
| Ĩ | Self Service Flows   | > Advanced Settings      | Pullidseologi_755                | I DM-SHED- I AKGE I                 | Schema Name             |
|   | Self Service Catalog | Derived Tables           |                                  |                                     | PurchaseOrder_753 V     |
| P | Submitted Requests   |                          |                                  | . 🗖                                 | No of Files             |
| ø | Configuration >      |                          |                                  | 1 × .                               | 6                       |
|   |                      | Table Name               |                                  |                                     | Document Group ID       |
|   |                      | billTo                   |                                  |                                     |                         |
|   |                      | item                     |                                  |                                     | Publish                 |
|   |                      | items                    |                                  |                                     | Publish Files           |
|   |                      | purchaseOrder_tdm_root   |                                  |                                     | > Advanced Settings     |
|   |                      | shipTo                   |                                  |                                     |                         |
|   |                      |                          |                                  |                                     | EXPORT CANCEL           |

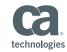

#### Demonstration

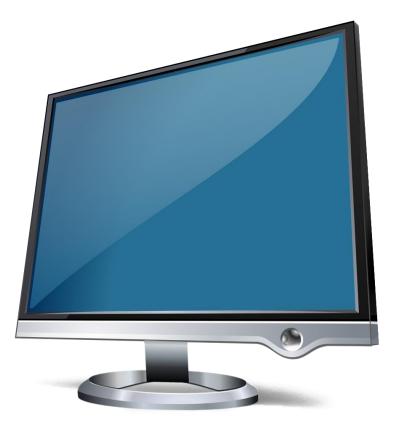

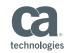

## **Session Summary**

- This session presented with the following information
  - Provided an overview of the functionality and the supported nonrelational data sources
  - Reviewed a basic flow of steps to take
  - Simple Import/Export Use Case using XSD/XML sources

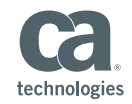

# **Questions?**

# **Comments**?

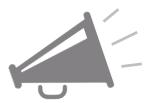

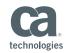

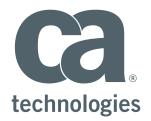

#### Donald Gall

Eng. Svcs Architect Donald.gall@ca.com

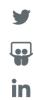